# *Masterclasses Video Conference*

**Practicalities, technical info, communicating with students (original slides from Michael Hauschild)**

### **Manuals (the MUST HAVE):**

- **[Moderators manual](https://twiki.cern.ch/twiki/pub/Main/InternationalMasterclassesModeratorManual/manual_moderators_2017_03_01.pdf)(THE moderators bible…)**
- **[ModeratorsTwiki](https://twiki.cern.ch/twiki/bin/view/Main/InternationalMasterclassesModeratorManual)(Step-by-step information, files, maps and more…)**

**Auxiliary material, not mandatory but nice to have (to know):**

- **[CERN Brochure](http://cdsweb.cern.ch/record/1165534/files/CERN-Brochure-2009-003-Eng.pdf) (FAQ on CERN, LHC etc…)**
- **[More Brochures](http://press.web.cern.ch/brochures) (Press Office collection…)**
- **[CERN guides pages](http://cern.ch/guides), e.g. [Accumulated random facts](https://espace.cern.ch/cern-guides/Guides%20Presentations/Erik%20Bracke/Accumulated%20random%20facts.pdf) (E. Bracke)**

# *Video Conferences*

# $\bullet$  Most of the time

**2 Video Conferences are held in parallel: VC1 + VC2**

**• VC1** 

**always in room [33-R-016](https://indico.cern.ch/rooms/room/CERN/186/)**

 $VC2$ 

**always in room [31-S-027](https://indico.cern.ch/rooms/room/CERN/177/)**

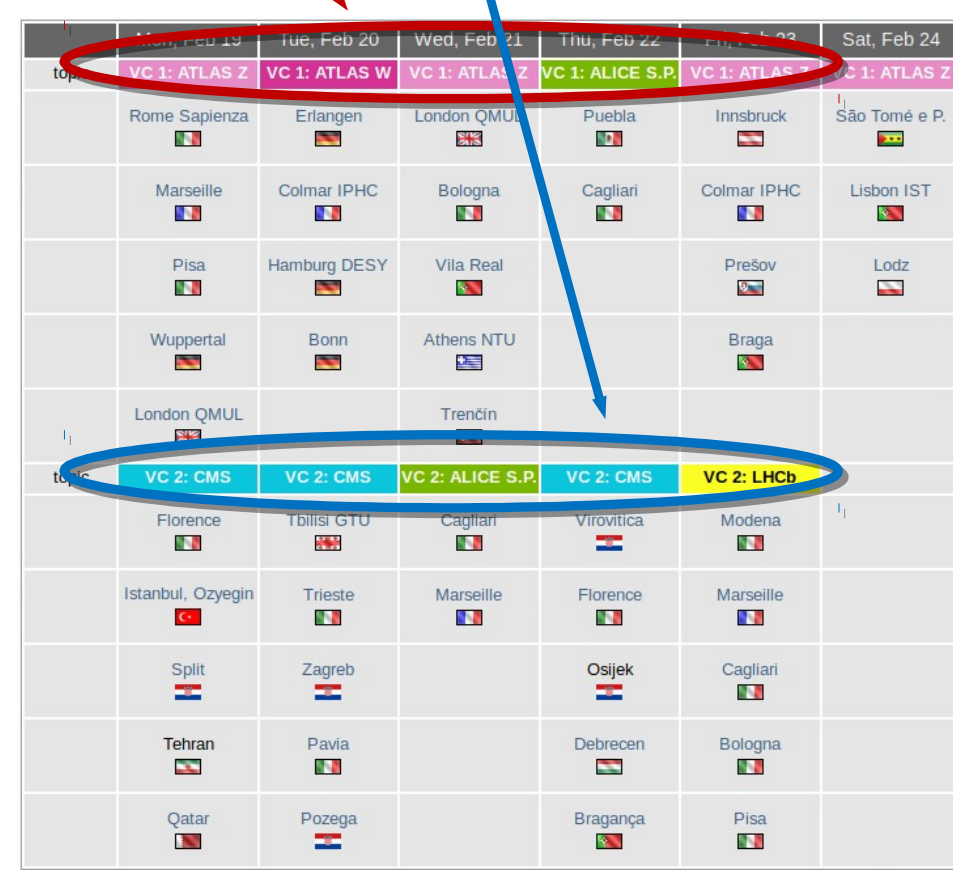

# *VC 1 Room*

# **VC1: [33-R-016](https://indico.cern.ch/rooms/room/CERN/186/) (Reception)**

**key is stored in an envelope marked "MASTERCLASSES" in the mailbox in front of Maureens' office (33-R-030), opposite of 33-R-016. Please, return it there!**

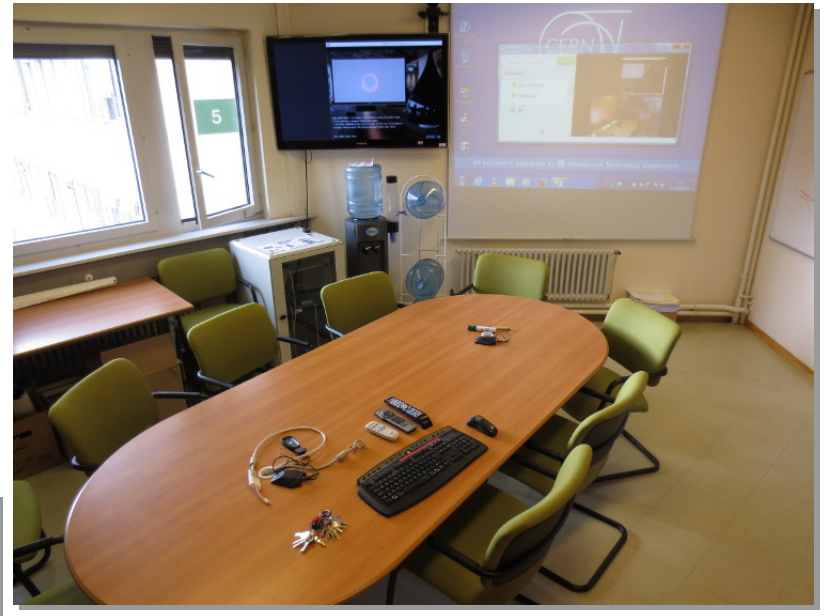

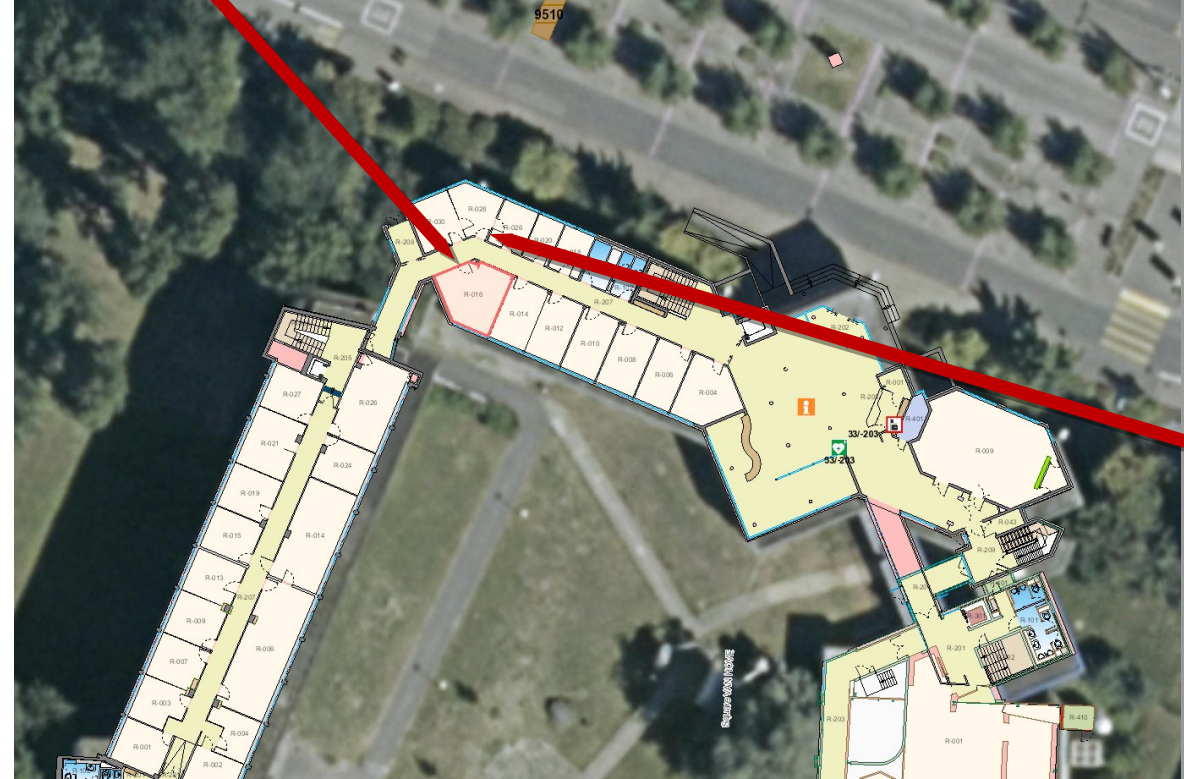

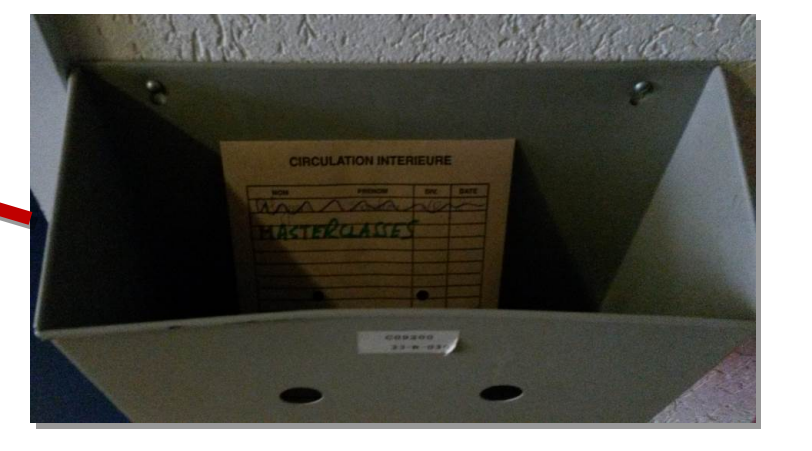

# *VC 2 Room*

#### **VC2: [31-S-027](https://indico.cern.ch/rooms/room/CERN/177/)**

- **cellar of IT building (next to the Computing Centre)**
- **electronic lock**

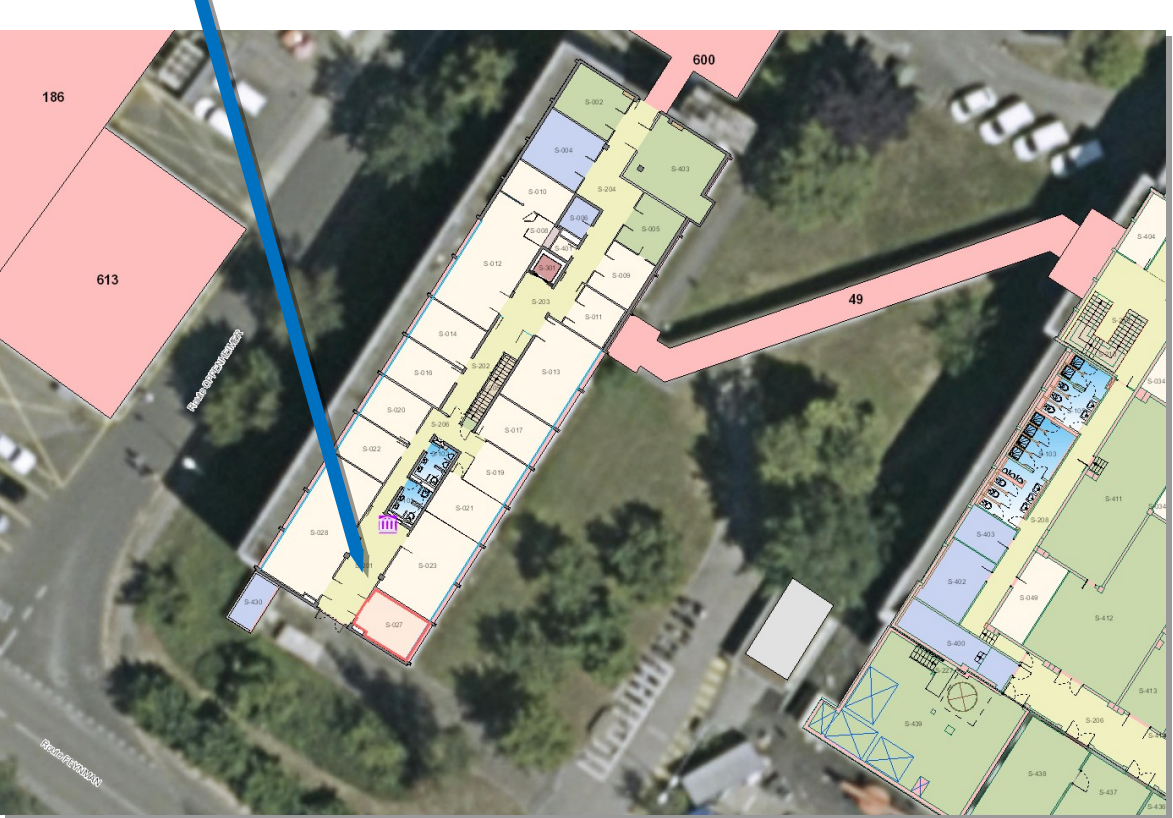

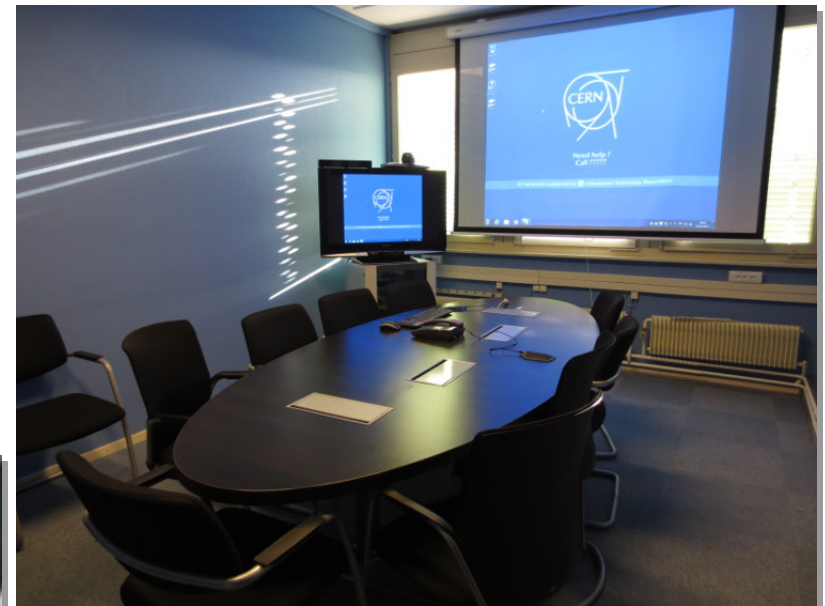

# *Electronic locks*

**How to open/close rooms with electronic locks in b. 31?**  $\bullet$ 

- **need CERN access card to open and to close after VC**
- **access card needs to be validated at validation station, e.g. in entrance hall of building 31 (left hand side)**
	- **instruction sheet on top of card reader, also in EDMS document 1120942**  $\ddot{\bullet}$
- **validation valid for 30 days, can be renewed**

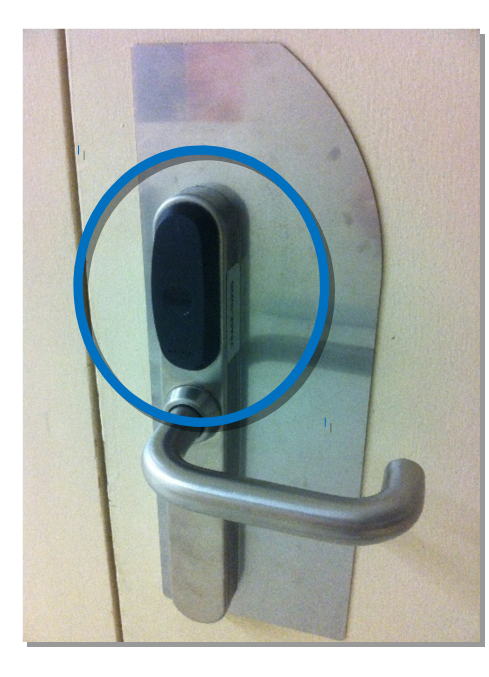

**electronic lock**

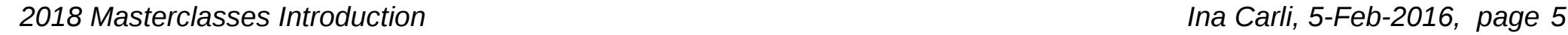

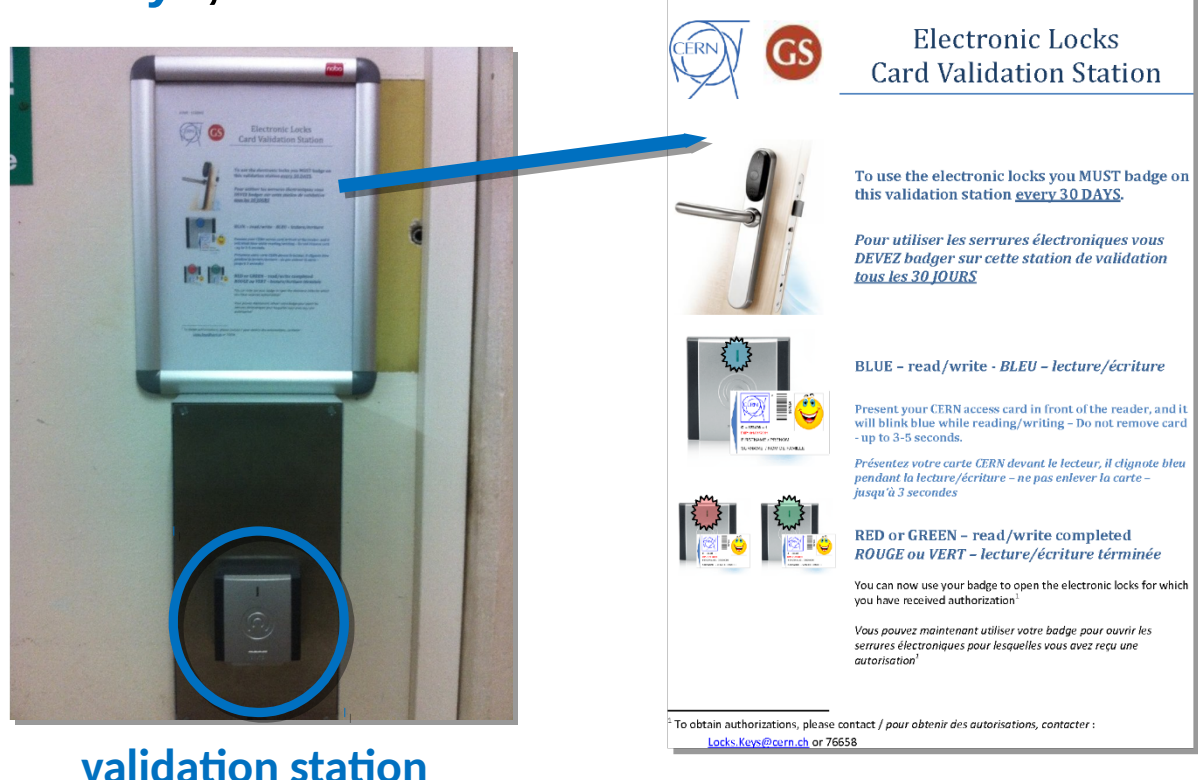

EDMS - 1120942

# *Turn on Monitors/Projectors*

- **Beware: The Vidyo equipment is different in the rooms used for Masterclasses!**
- **Carefully read the [TWiki](https://twiki.cern.ch/twiki/bin/view/Main/InternationalMasterclassesModeratorManual) and follow the instructions one-byone how to switch-on the equipment**

 $\rightarrow$  VC1: [33-R-016](https://indico.cern.ch/rooms/room/CERN/186/)  $\rightarrow$  (old) Tandberg system

**VC2: [31-S-027](https://indico.cern.ch/rooms/room/CERN/177/) Vidyo system** 

- **Important: make sure that microphones are on**
	- **press button at microphone to switch them on, if needed**  $\bullet$
	- **VC1: [33-R-016](https://indico.cern.ch/rooms/room/CERN/186/)**
		- **red light at microphone must be on (no light = off)**  $\bullet$

**VC2: [31-S-027](https://indico.cern.ch/rooms/room/CERN/177/)**

**green light must be on (red light = off)** $\bullet$ 

# **• Start the Vidyo Desktop**

# $-VC1$ :

- **user: mcmod1**  $\bullet$
- **password: mod1mc**  $\bullet$
- **select and connect to**   $\bullet$ **"Masterclasses\_2018\_VC1"**

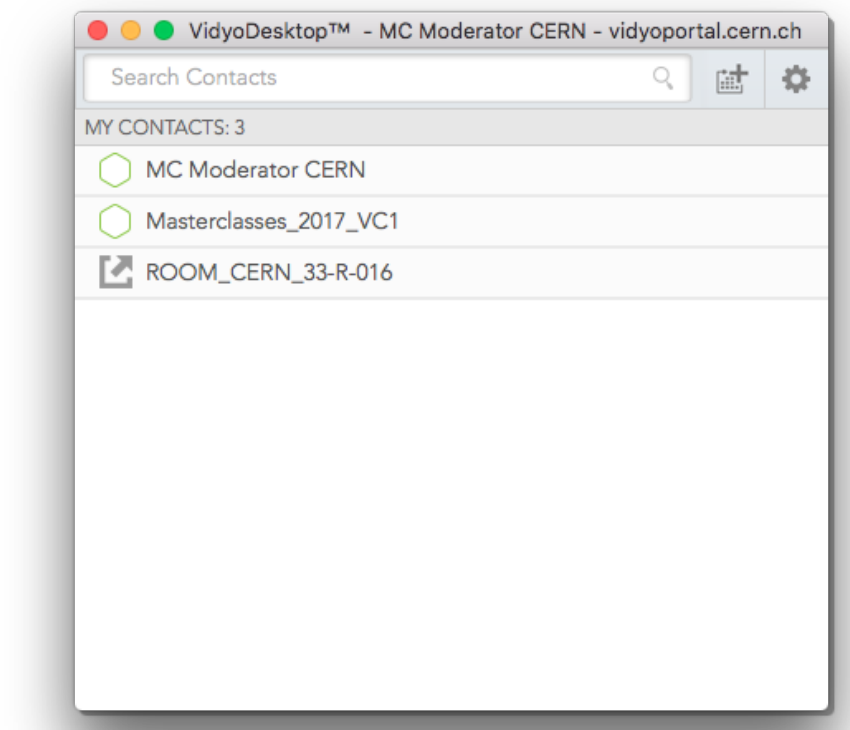

# **VC2:**

- **user: mcmod2**  $\bullet$
- **password: mod2mc**  $\bullet$
- **select and connect to**   $\bullet$ **"Masterclasses\_2018\_VC2"**

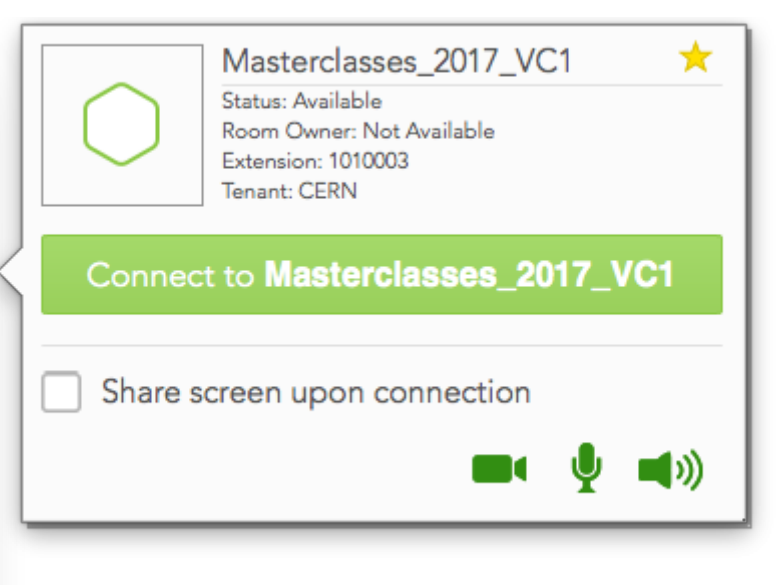

#### **Connect to the ROOM (part 1)**

**if not yet visible in the window, go to left hand side of the task bar (bottom) and click on the little icon "show participants"**

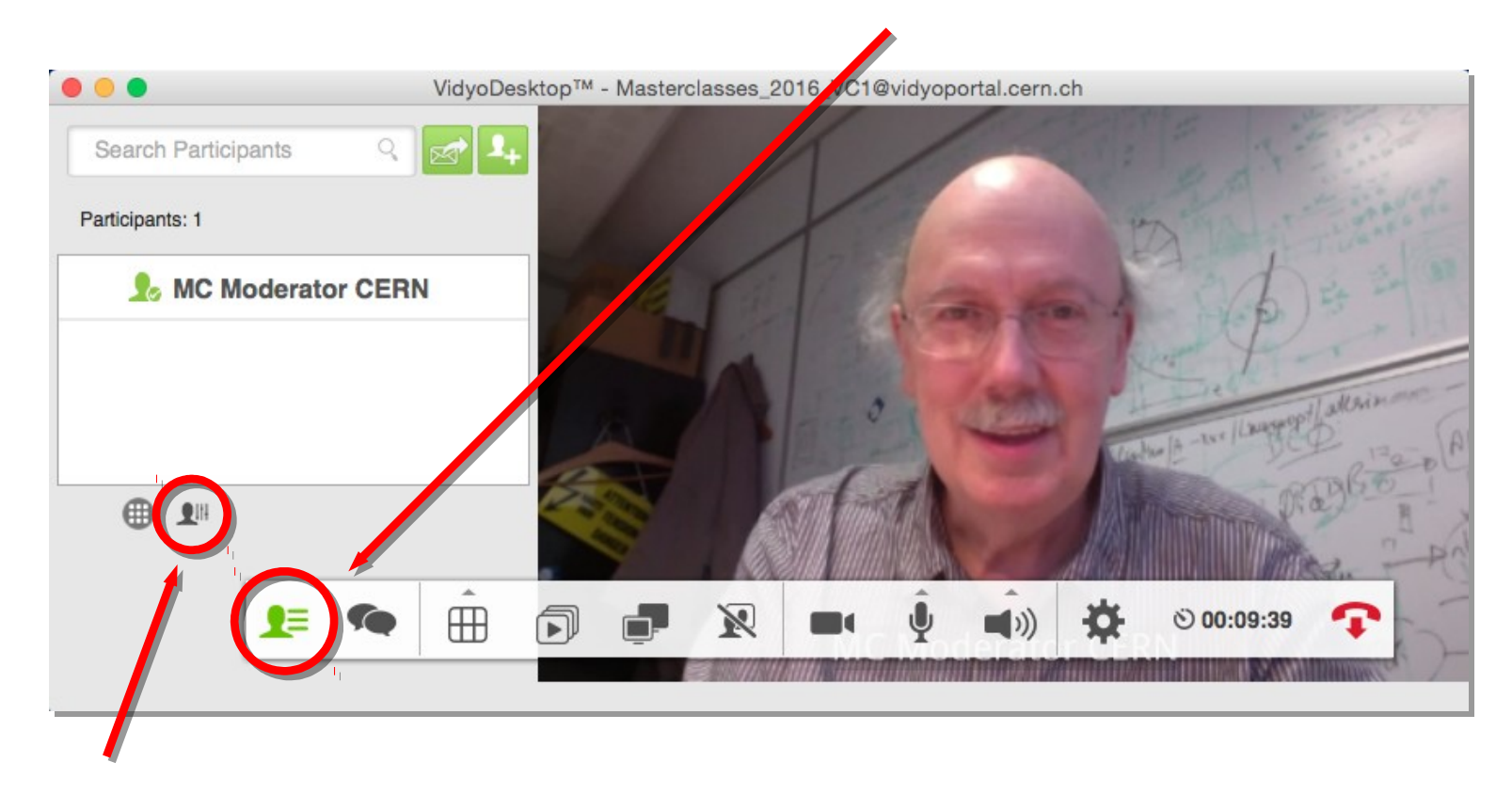

**there are two little buttons at the bottom of the participant list, click on the right one "Launch Control Meeting Panel", this will open a new window in a browser**

#### **Connect to the ROOM (part 2)**

**in the browser window, click on the left hand icon "add participants"**

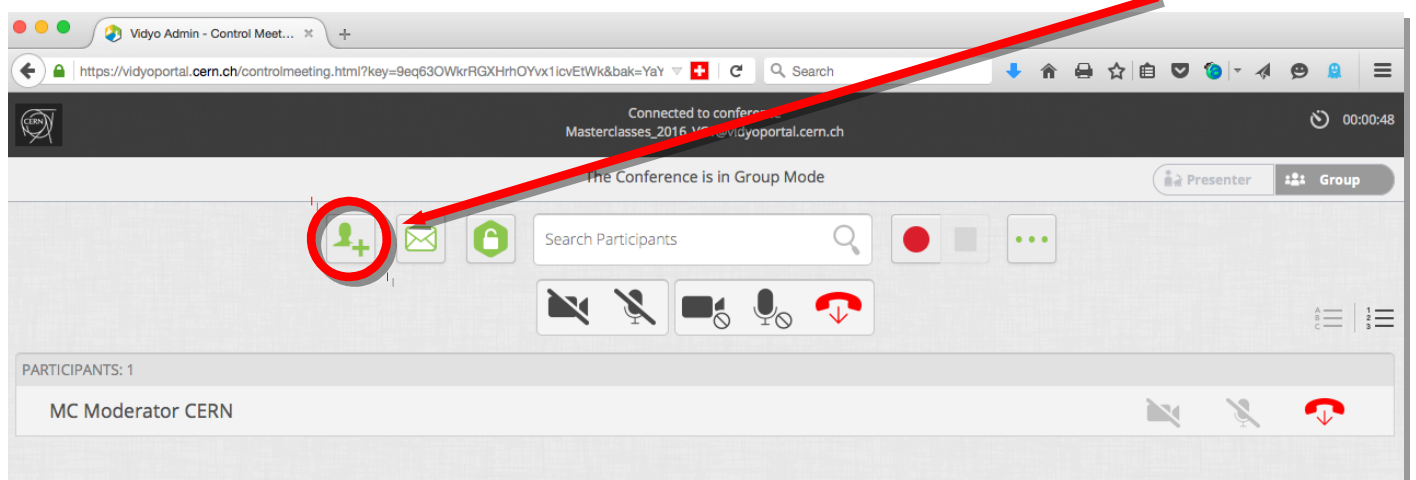

A new box pops-up, depending where you are, type in the box

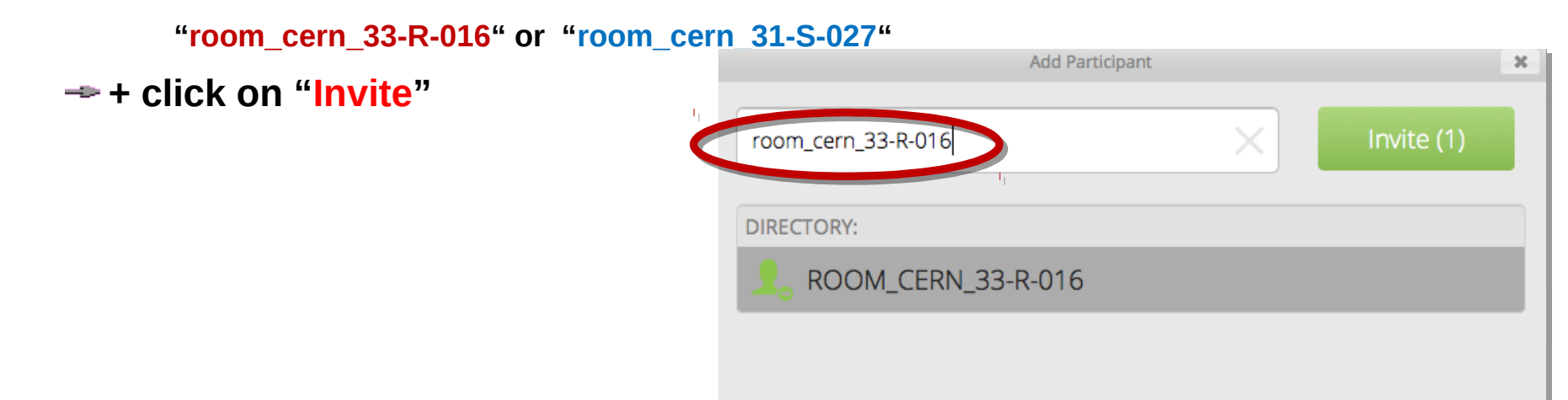

**You're DONE!**

**screens should look like these…**

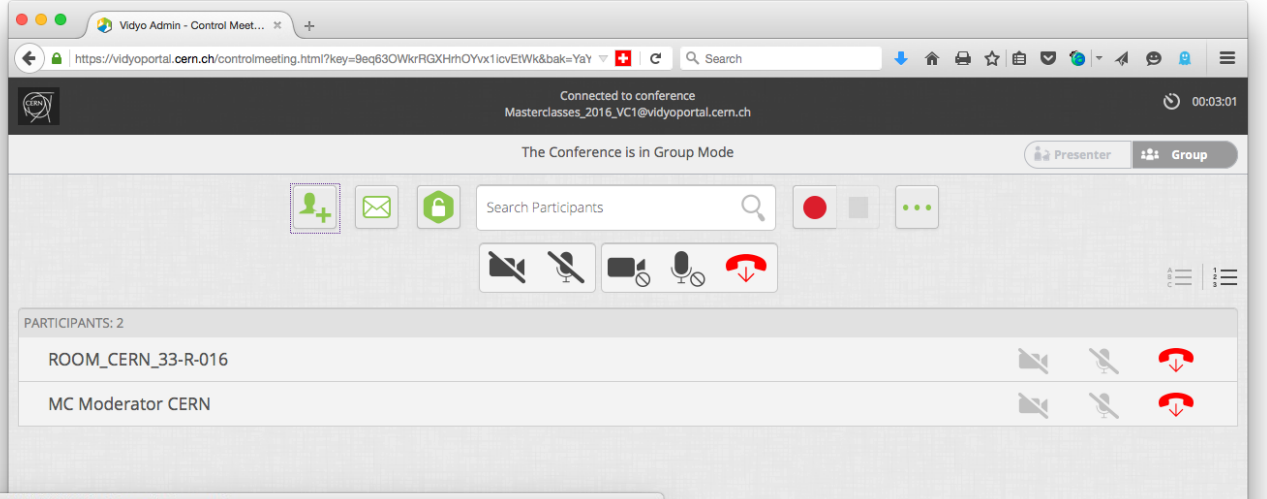

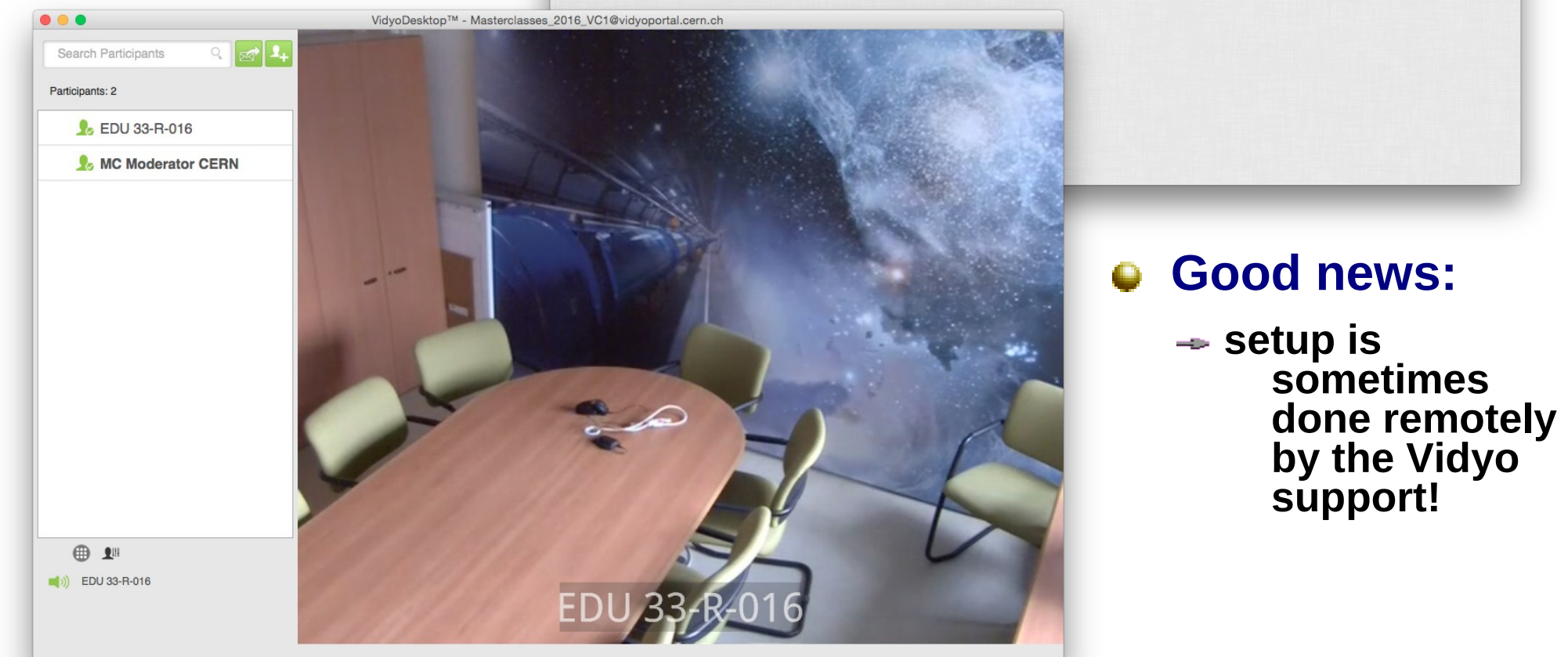

# *Moderating the Video Conference*

# **As a moderator, you are not a simple Vidyo user, but there are more nice technicalities you can use**

**full info on this page: [http://](http://information-technology.web.cern.ch/services/fe/howto/managers-moderate-vidyo-meeting)**  $\bullet$ 

> **[information-technology.web.cern.ch/services/fe/howto/managers-moderate-v](http://information-technology.web.cern.ch/services/fe/howto/managers-moderate-vidyo-meeting) [idyo-meeting](http://information-technology.web.cern.ch/services/fe/howto/managers-moderate-vidyo-meeting)**

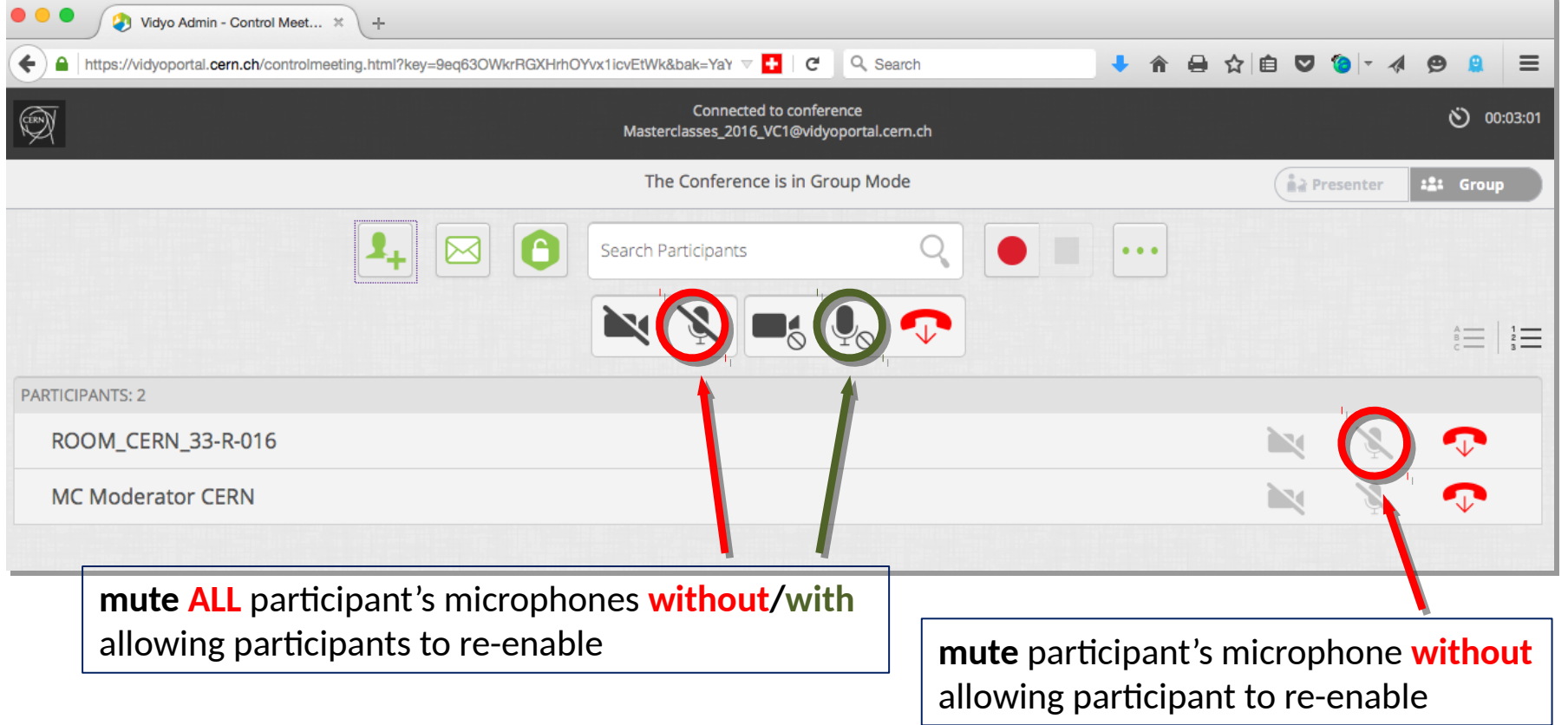

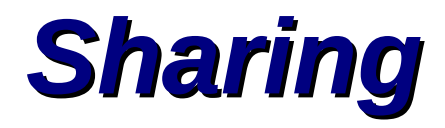

#### **VC1: [33-R-016](https://indico.cern.ch/rooms/room/CERN/186/)**

**sharing of windows / screen is done by software through Vidyo**

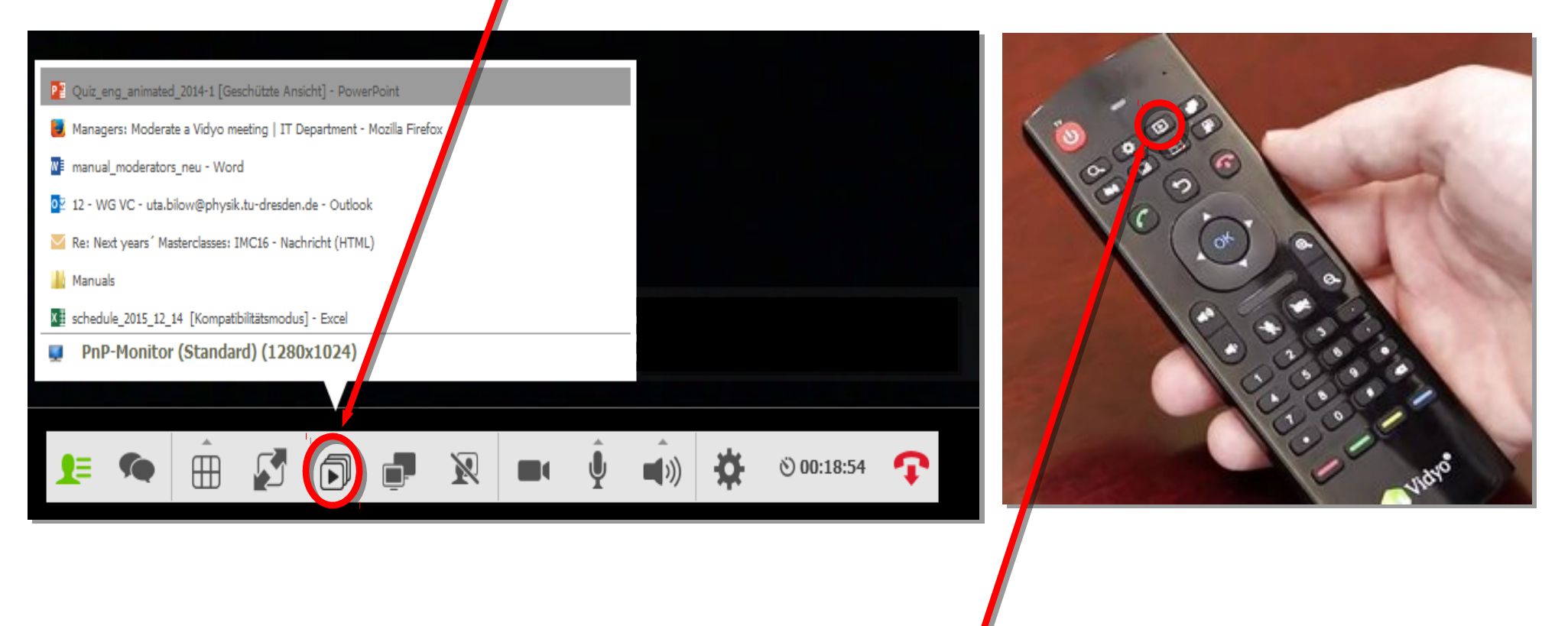

#### **VC2, Room 1: [31-S-027](https://indico.cern.ch/rooms/room/CERN/177/)**

**button (top row) on Vidyo remote control unit shares entire screen**

# *Sharing the Quiz!*

## **Quiz is shown in full screen mode**

- **a bit tricky to share full screen in Vidyo**
- **students get their answer sheets meanwhile**
- **VC1: [33-R-016](https://indico.cern.ch/rooms/room/CERN/186/)**
	- **open the pptx quiz file**
	- **start the slide show (e.g. press F5)**

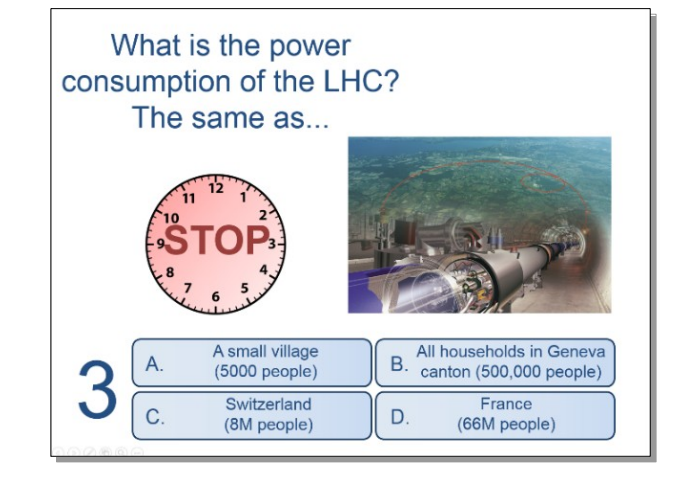

- **hold "Alt" key, then press "Tab" key (several times) to switch along the open windows to the Vidyo Desktop without canceling the slide show**
- **in Vidyo Desktop click the "start sharing" button and select the "Power point slide show" to share**
- **during the slide show you cannot see the participants**

#### **VC2: [31-S-027](https://indico.cern.ch/rooms/room/CERN/177/)**

**easy to share: buttons on remote control units always share entire screen, also the quiz**

# *Basic Communication Issues*

#### **There are two moderators running the show**

- **both moderators should talk ~equal amounts**
	- **e.g. share the quiz: alternately read the questions/answers**   $\ddot{\bullet}$
- **avoid talking too much to your co-moderator**
	- **a looong dialog between the moderators may disconnect students**  $\bullet$
	- **if you feel you've talked too much, hand over to your**   $\bullet$ **co-moderator, e.g. "Kate, this seems a perfect question for you"**

**if you are new, it might help to have a coffee with your co-moderator**

#### **Most of the students are not native English speakers and don't understand and speak English very well**

- **speak slowly and clear**
- **avoid using complicated and long sentences**
- **use simple words (vocabulary of the students might be limited)**
- **→ don't use acronyms, abbreviations, physics slang not common outside of our community, avoid talking "CERNish"**

#### **Technical problems...**

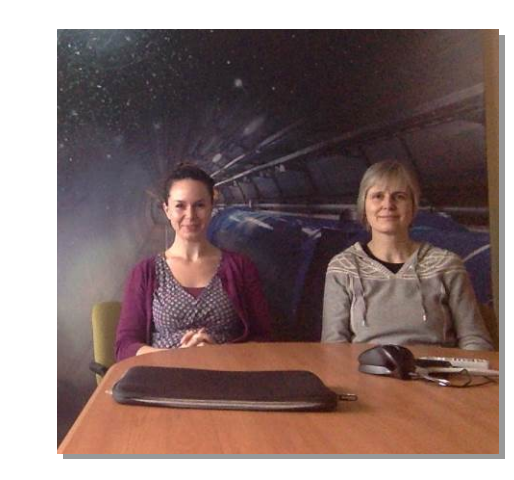

# *Basic Communication Issues*

# **Think about messages you want to pass, pick your option:**

- **CERN, physics and technology is cool and fun**
- **CERN is open and they can come for visit/internship/as students:**
	- $\bullet$ **visits, Open days (next in 2019), virtual visits**
	- **[BeamLine for Schools2](http://cern.ch/bl4s)018 competition for teams, deadline March 31**   $\bullet$
	- **[High-school Student Internship](http://hssip.web.cern.ch/np/national-programmes) (deadline Feb 16, 5 countries each year)**  $\bullet$
	- **[S'Cool lab summer camp\(](https://scool.web.cern.ch/content/scool-lab-summer-camp)deadline Feb 5)**  $\bullet$
- **more about CERN: web, Youtube, Instagram, Facebook, open data,...**
- **we are normal and kind people, not crazy geniuses**
- $\rightarrow$  **students do not need to be genius if they work hard**
- **people from their country/city take part in the research**
- **there are STEM jobs that are awesome (IT, engineering)**

# *Comments on Q&A*

# **Most difficult part: to encourage students to ask questions**

- **they are shy in front of their mates**
- **they don't speak English well,**

**cannot express what they want to ask**

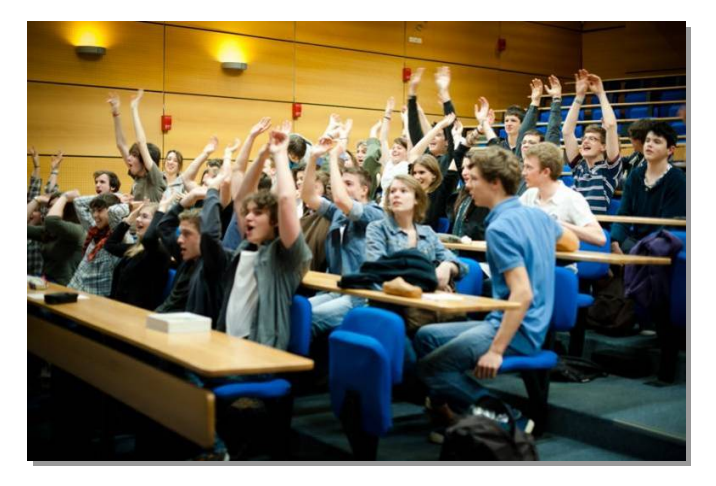

- **don't know the right words (e.g. in physics questions)**
- **for them, the moderators are considered "super-experts"**

### **Try to encourage them**

- **go through institute by institute and ask if the students have questions**
- **if there are still no questions, ask them what they want to know**
- **Would you like to know more about us or about CERN? What about life at CERN? you can ask them some questions (similar to icebreaker questions)**
- **sometimes teachers or local physicists ask the questions on behalf of the students (or just translate what students asked in their language)**

# *(Most) Frequently Asked Questions I (and brief answers)*

**for detailed answers see: [Moderators Manual](https://twiki.cern.ch/twiki/pub/Main/InternationalMasterclassesModeratorManual/Manual_Videoconference_Moderators_v12.pdf)**

# **How many people work at CERN? How many different nationalities?**

- **3000 directly employed by CERN [Fellows, Assoc., Staff], 13000 Users, 100 nationalities**
- **How can I come to work at CERN?**
	- **Visits, internships, S'cool lab summer camp (2 weeks, school students), BL4S, Summer Students (2-3 months, university stud.),**
- **What's the salary of PhD students / CERN staff etc.?**
	- **don't give precise answer here, we don't get rich but have fun…**  $\bullet$
- **What are the costs of the LHC?**
	- **LHC machine: 5 BCHF (~4.5 B€) + experiments: 1.5 BCHF (~1.35 B€)**  $\bullet$
- **What's the power consumption of the LHC?**
	- **CERN total (with pre-accelerators etc.): 180 MW (= 180'000 households in Canton GE)**  $\bullet$

### **How much Helium is needed to cool the LHC magnets and what's their temperature?**

**120 tons, 1.9 K = - 271.25 oC (universe: 2.7 K, cosmic microwave background radiation)**

# *(Most) Frequently Asked Questions II (and brief answers)*

#### **What's the speed of protons in the LHC? Are they travelling with light speed?**

**99.999999% (at 6.5 TeV/beam) = just 3 m/s (10.8 km/h) slower than light speed**

#### **Where do the protons / lead ions in the LHC originate from?**

**Protons from an ordinary hydrogen bottle, lead ions from a 500 oC hot oven**  $\ddot{\circ}$ 

### **The Physics Nobel Prize 2013 was given to François Englert and Peter Higgs. What did they do?**

**Invented concept, how elementary particles can get mass and become heavy.**  $\ddot{\bullet}$ 

# **Why CERN / the LHC experiments didn't get the Nobel Prize?**

**Physics Nobel Prize can go to a maximum of 3 people for their individual work.**

### **Can the LHC create black holes that destroy the earth?**

**NO! cosmic rays are hitting the earth since >4 B years, with energies up to 1000x**   $\bullet$ **> LHC**

#### **Why is the LHC sometimes stopped few 2 years? What was done in that time?**

**To make the LHC fit for higher energy and collision rates and improve the**   $\bullet$ **detectors.**

# *(Most) Frequently Asked Questions III (and brief answers)*

## **Is the LHC / are the experiments running right now?**

- **In winter shutdown right now, will restart in beginning of April, first collisions by**   $\bullet$ **end of April.**
- **Why do you continue running? Couldn't you stop after the discovery of the Higgs?**
	- **More data needed to further investigate the Higgs properties. Higher LHC energy**   $\bullet$ **also gives hope to discover even more new particles.**

#### **How long the LHC will continue running? Are there any plans after the LHC?**

**LHC runs until ~2035, only 2% of expected data taken so far [60 fb-1 out of 3000 fb-1]. Studies on CLIC and FCC ongoing, to be reviewed in 2019/20 [European Strategy of Particle Physics] together with results from LHC.**

#### **I've heard on some anomaly that was found in the LHC data last year. Was this the discovery of a new particle?**

**Both ATLAS and CMS saw in 2015 a slight [unexpected] excess at the so-called**   $\bullet$ **invariant mass of 2 photons around 750 GeV. New discovery, if true… With more data in 2016, no excess anymore, no discovery, statistical fluctuation.**